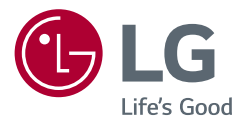

### Lietotāja rokasgrāmata

## **LED LCD MONITORS**

#### **(LED Monitors\*)**

\* LG LED monitori ir šķidro kristālu displeja monitori ar LED izgaismojumu.

Pirms ierīces izmantošanas rūpīgi izlasiet šo rokasgrāmatu un saglabājiet to turpmākai uzziņai.

40WP95C 40WP95CP

<www.lg.com>

Autortiesības © 2021. LG Electronics Inc. Visas tiesības paturētas.

### **SATURS**

**LATVIEŠU** 

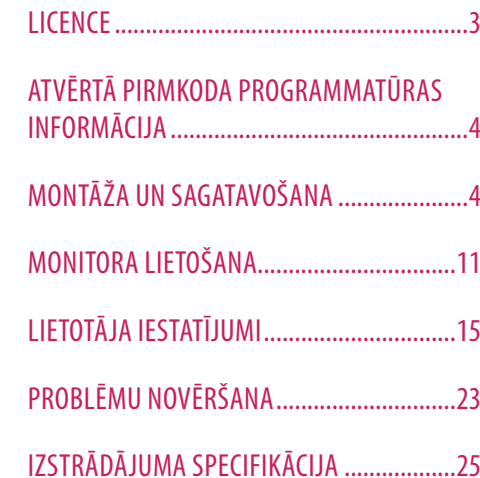

<span id="page-2-0"></span>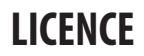

Katram modelim ir atšķirīgas licences. Papildinformāciju par licenci skatiet tīmekļa vietnē *<www.lg.com>*.

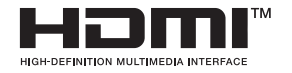

The terms HDMI, HDMI High-Definition Multimedia Interface, and the HDMI Logo are trademarks or registered trademarks of HDMI Licensing Administrator, Inc.

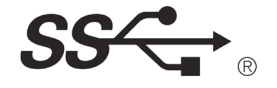

The SuperSpeed USB Trident logo is a registered trademark of USB Implementers Forum, Inc.

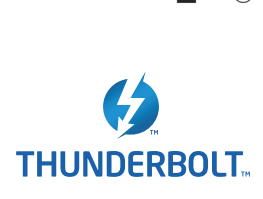

Thunderbolt and the Thunderbolt logo are trademarks of Intel Corporation or its subsidiaries in the U.S. and/or other countries.

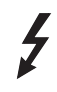

\* USB Type-C™ and USB-C™ are trademarks of USB Implementers Forum.

## <span id="page-3-0"></span>**ATVĒRTĀ PIRMKODA PROGRAMMATŪRAS INFORMĀCIJA**

Lai saņemtu pirmkodu saskaņā ar GPL, LGPL, MPL un citām pirmkoda licencēm, kas ir iekļautas šajā ierīcē, lūdzu, apmeklējiet tīmekļa vietni *[https://opensource.lge.com](http://opensource.lge.com)*.

Papildus pirmkodam varat lejupielādēt visus atbilstošos licences nosacījumus, garantijas atrunas un autortiesību paziņojumus.

LG Electronics izsniedz atklāto pirmkodu arī kompaktdiskā, iekasējot par to šāda izplatīšanas veida izmaksām atbilstošu maksu (datu nesēja, tā apstrādes un piegādes izmaksas); lai saņemtu kodu, tas jāpieprasa pa e-pastu *[opensource@lge.com](mailto:opensource@lge.com
)*.

Šis piedāvājums ir spēkā trīs gadus kopš šī produkta pēdējās piegādes. Šis piedāvājums ir spēkā ikvienam, kurš saņēmis šo informāciju.

## **MONTĀŽA UN SAGATAVOŠANA**

#### **UZMANĪBU!**

- Vienmēr izmantojiet oriģinālas sastāvdaļas, lai garantētu drošību un ierīces veiktspēju.
- Visi bojājumi un traumas, kas radušies neoriģinālo piederumu lietošanas dēļ, garantijā netiek segti.
- Ir ieteicams izmantot komplektā iekļautos komponentus.
- Attēli šajā rokasgrāmatā atspoguļo standarta procedūras, tāpēc to izskats var atšķirties no faktiskās ierīces.
- Uzstādot izstrādājumu, neapstrādājiet skrūves ar svešām vielām (eļļām, smērvielām utt.). (Pretējā gadījumā sabojāsit izstrādājumu.)
- Pārmērīgi pievelkot skrūves, var sabojāt monitoru. Uz šādi radītiem bojājumiem neattiecas ierīces garantija.
- Nenesiet monitoru otrādi, turot to tikai aiz pamatnes. Šādi monitors var izkrist no statīva, radot traumas.
- Ceļot vai pārvietojot monitoru, nepieskarieties monitora ekrānam. Pret monitora ekrānu pielietotais spēks var radīt tā bojājumu.

#### *A* PIEZĪME

#### **Izstrādājuma un pogu apraksts**

- Sastāvdaļu izskats var atšķirties no šeit attēlotā.
- Lai uzlabotu ierīces darbību, visu izstrādājuma informāciju un specifikācijas, kas iekļautas šajā rokasgrāmatā, var mainīt bez iepriekšēja brīdinājuma.
- Lai iegādātos papildu piederumus, apmeklējiet elektronikas veikalu vai tiešsaistes iepirkšanās vietni vai arī sazinieties ar mazumtirgotāju, pie kura iegādājāties šo ierīci.
- Iekļautais barošanas kabelis var atšķirties atkarībā no reģiona.

#### **Atbalstītā programmatūra**

Jūs varat lejupielādēt un instalēt jaunāko versiju no LGE tīmekļa vietnes (*<www.lg.com>*).

• OnScreen Control / Dual Controller / LG Calibration Studio

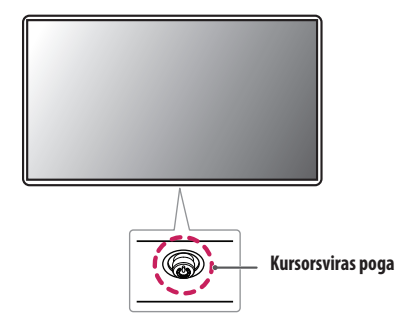

#### **Kā lietot kursorsviras pogu**

Jūs varat ērti regulēt monitora funkcijas, nospiežot kursorsviras pogu vai kustinot to ar pirkstu pa kreisi/pa labi/ augšup/lejup.

#### **Pamatfunkcijas**

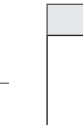

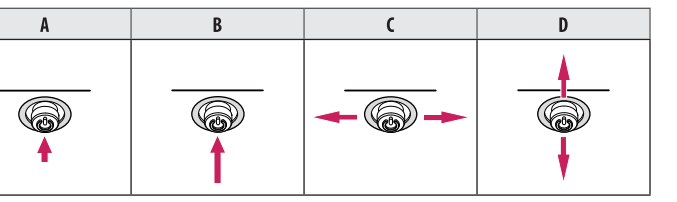

(Ieslēgšana): Vienu reizi nospiediet kursorsviras pogu, lai ieslēgtu monitoru.

 (Izslēgšana): Ar pirkstu vienu reizi nospiediet kursorsviras pogu un turiet nospiestu vairāk kā 5 sekundes, lai izslēgtu monitoru.

(Skaļuma vadība): Skaļumu varat regulēt, virzot kursorsviras pogu pa kreisi/ pa labi.

: Parāda informāciju par pašreizējo ieeju.

#### **Monitora pārvietošana un pacelšana**

Pārvietojot vai paceļot monitoru, ievērojiet šos norādījumus, lai nesaskrāpētu vai nesabojātu monitoru un droši pārvietotu neatkarīgi no formas vai izmēriem.

- Pirms pārvietošanas monitoru ir ieteicams ievietot oriģinālajā kastē vai iepakojumā.
- Pirms monitora pārvietošanas vai pacelšanas atvienojiet strāvas vadu un visus pārējos kabeļus.
- Stingri turiet monitora korpusa apakšu un sānus. Neturiet aiz paneļa.
- Turot monitoru, ekrānam ir jābūt vērstam prom no jums, lai novērstu tā saskrāpēšanu.
- Pārvadājot monitoru, sargiet to no triecieniem un pārliekas vibrācijas.
- Pārvietojot monitoru, turiet to vertikāli. Nekad nenovietojiet monitoru uz sāniem un nesasveriet to.

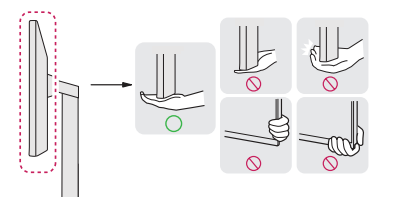

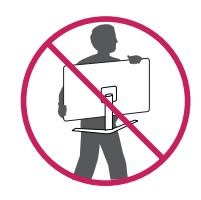

#### **UZMANĪBU!**

- Cik vien iespējams, izvairieties no pieskaršanās monitora ekrānam.
	- *-* Šādi var sabojāt ekrānu vai dažus no pikseļiem, kas tiek izmantoti attēlu izveidei.
- Ja monitora panelis tiek novietots vertikāli, monitors kursorsviras dēļ var nokrist un izraisīt bojājumu vai traumu. Turklāt šādi kursorsviras poga var darboties nepareizi.

#### **Novietošana uz galda**

• Paceliet monitoru un novietojiet to uz galda vertikāli. Novietojiet vismaz 100 mm attālumā no sienas, lai nodrošinātu pietiekamu ventilāciju.

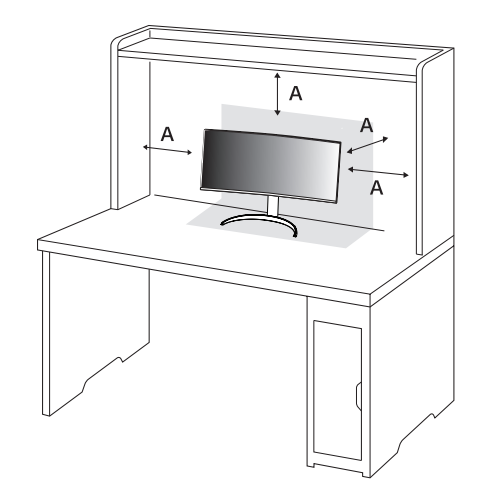

: 100 mm

#### **UZMANĪBU!**

- Pirms monitora pārvietošanas vai uzstādīšanas atvienojiet barošanas kabeli. Pastāv elektrošoka rašanās risks.
- Noteikti izmantojiet izstrādājuma komplektā iekļauto barošanas kabeli un pievienojiet to iezemētai sienas kontaktligzdai.
- Ja nepieciešams cits barošanas kabelis, lūdzu, sazinieties ar vietējo izplatītāju vai tuvāko mazumtirdzniecības veikalu.

#### **Statīva augstuma regulēšana**

- *1* Novietojiet pie statīva pamatnes piestiprināto monitoru vertikāli.
- *2* Noteikti turiet monitoru ar abām rokām un kontrolējiet to.

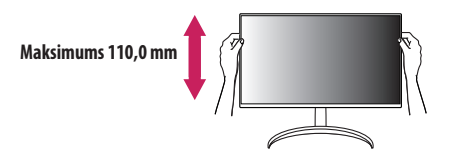

#### **A** BRĪDINĀJUMS

• Pielāgojot ekrāna augstumu, nelieciet savu roku uz statīva korpusa, lai nesavainotu pirkstus.

#### **Leņķa regulēšana**

- *1* Novietojiet pie statīva pamatnes piestiprināto monitoru vertikāli.
- *2* Noregulējiet ekrāna leņķi.

Lai nodrošinātu vislabāko ekrāna redzamību, to iespējams noliekt uz priekšu un atpakaļ no -5 ° līdz 20 °. Varat arī pielāgot ekrāna leņķi par 15 grādiem pa labi vai pa kreisi.

#### **BRĪDINĀJUMS**

- Lai ekrāna regulēšanas laikā netraumētu pirkstus, neturiet monitora rāmja apakšdaļu, kā parādīts attēlā zemāk.
- Monitora leņķa regulēšanas laikā nepieskarieties ekrānam un nespiediet to.

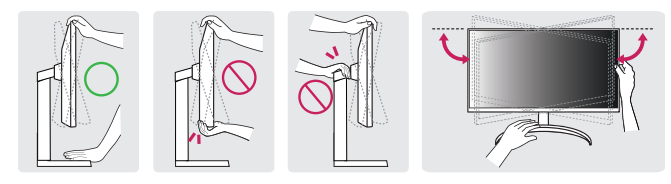

#### **Kensington slēdzenes izmantošana**

Papildinformāciju par uzstādīšanu un lietošanu skatiet Kensington slēdzenes lietotāja rokasgrāmatā vai apmeklējiet tīmekļa vietni *<http://www.kensington.com>*.

Savienojiet monitoru ar galdu, izmantojot Kensington drošības sistēmas kabeli.

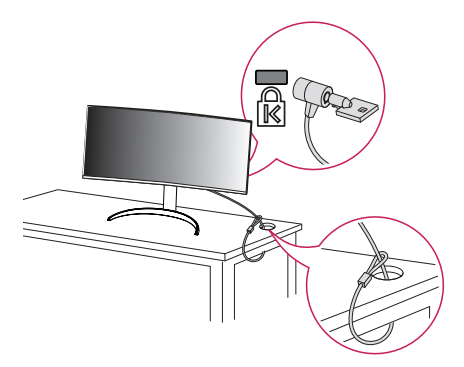

#### **PIEZĪME**

• Kensington drošības sistēma ir papildu piederums. Papildu piederumus varat iegādāties lielākajā daļā elektronikas preču veikalu.

**Uzstādīšanas pie sienas**

Šis monitors atbilst prasībām attiecībā uz sienas montāžas plāksni un citām saderīgām ierīcēm.

Lai nodrošinātu pietiekamu ventilāciju, uzstādiet monitoru vismaz 100 mm attālumā no sienas un atstājiet aptuveni 100 mm brīvu vietu abās monitora pusē. Detalizētus uzstādīšanas norādījumus var iegūt vietējā mazumtirdzniecības veikalā. Informāciju par slīpai sienai paredzēta montāžas kronšteina uzstādīšanu skatiet rokasgrāmatā.

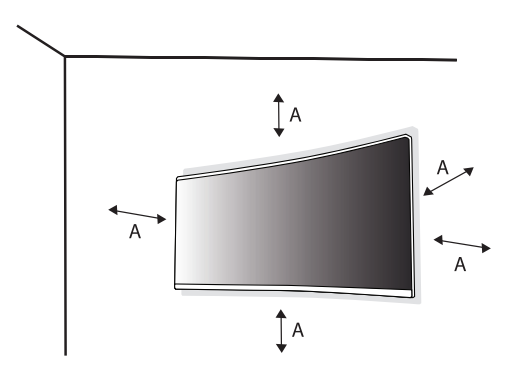

: 100 mm

#### **Sienas montāžas plāksnes uzstādīšana**

Lai monitoru uzstādītu pie sienas, monitora aizmugurē piestipriniet sienas montāžas kronšteinu (papildaprīkojums).

Pārliecinieties, vai sienas montāžas kronšteins ir stingri piestiprināts pie monitora un sienas.

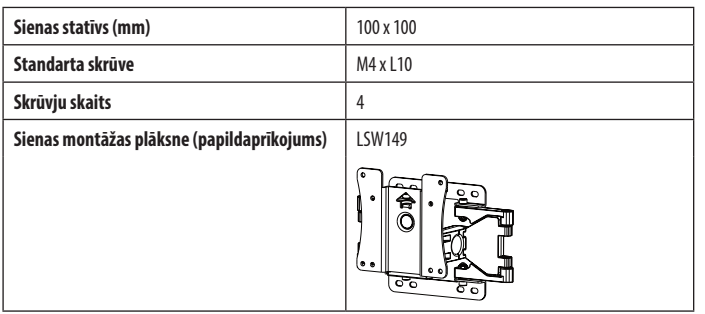

#### **A** PIEZĪME

- Izmantojiet VESA standartos norādītās skrūves.
- Sienas montāžas komplektā ir iekļauta uzstādīšanas rokasgrāmata un visas nepieciešamās detaļas.
- Sienas montāžas kronšteins ir papildu piederums. Papildu piederumus varat iegādāties pie vietējā izplatītāja.
- Katram sienas montāžas kronšteinam var būt atšķirīga garuma skrūves. Lietojot skrūves, kuru garums pārsniedz standndarta garumu, varat sabojāt izstrādājuma iekšpusi.
- Papildinformāciju skatiet sienas montāžas kronšteina lietotāja rokasgrāmatā.
- Esiet uzmanīgs un nepielietojiet pārmērīgu spēku, uzstādot sienas montāžas plāksni, jo tā varat radīt bojājumus ekrānam.
- Pirms monitora uzstādīšanas uz sienas stiprinājuma noņemiet statīvu, veicot tā pievienošanas darbības pretējā secībā.

#### **UZMANĪBU!**

- Lai novērstu elektrošoka risku, pirms monitora pārvietošanas vai uzstādīšanas atvienojiet barošanas kabeli.
- Uzstādot monitoru pie griestiem vai slīpas sienas, monitors var nokrist, radot traumas. Izmantojiet tikai LG apstiprinātu sienas stiprinājumu un sazinieties ar vietējo izplatītāju vai kvalificētu personālu.
- Lai nepieļautu traumas, šī iekārta ir droši jānostiprina pie sienas atbilstoši uzstādīšanas norādījumiem.
- Pārmērīgi pievelkot skrūves, var sabojāt monitoru. Uz šādi radītiem bojājumiem neattiecas ierīces garantija.
- Izmantojiet tādu sienas montāžas kronšteinu un skrūves, kas atbilst VESA standartiem. Ierīces garantija neattiecas uz bojājumiem, kas radušies, lietojot nepiemērotas sastāvdaļas vai nepareizi lietojot.
- Mērot no monitora aizmugures, katras skrūves garumam jābūt 8 mm vai mazāk.

<span id="page-10-0"></span>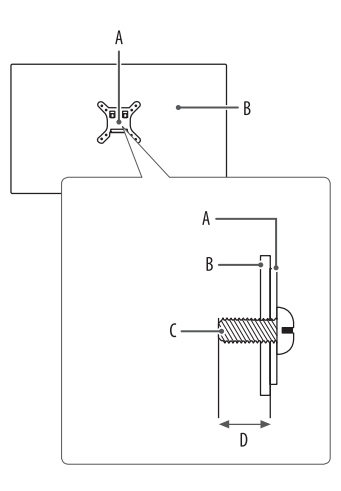

: Sienas montāžas plāksne

: Monitora aizmugure

: Standarta skrūve

: Maksimums 8 mm

## **MONITORA LIETOŠANA**

• Šīs rokasgrāmatas attēlos redzamais var atšķirties no faktiskā izstrādājuma. Nospiediet kursorsviras pogu, atveriet sadaļu [Settings] > [Input] un pēc tam atlasiet ievades opciju.

#### **UZMANĪBU!**

- Izmantojot LG neapstiprinātus kabeļus, attēls ekrānā var neparādīties vai attēlā var būt trokšņi.
- Ilgstoši nespiediet uz ekrāna. Tas var izraisīt attēla kropļojumu.
- Uz ekrāna ilgstoši nerādiet nekustīgu attēlu. Tas var izraisīt attēla aizturēšanu. Ja iespējams, izmantojiet datora ekrānsaudzētāju.
- Ja kontaktligzdai pievienojat strāvas vadu, izmantojiet zemētu (3 atveru) daudzkontaktu ligzdu vai zemētu sienas kontaktligzdu.
- Vietās, kur ir zema temperatūra, monitors ieslēgšanas brīdī var mirgot. Tā ir parasta parādība.
- Dažkārt ekrānā var parādīties sarkani, zaļi vai zili punkti. Tā ir parasta parādība.

#### **Savienošana ar datoru**

- Šis monitors atbalsta \*Plug and Play funkciju.
- \* Plug and Play: Funkcija, kas lauj pievienot ierīci datoram, neveicot pārkonfigurēšanu un neinstalējot manuālus draiverus.

#### **HDMI savienojums**

Pārraida digitālos video un audio signālus no datora uz monitoru.

#### **UZMANĪBU!**

- Izmantojot DVI–HDMI/DP (DisplayPort)–HDMI kabeli, var rasties saderības problēmas.
- Izmantojiet sertificētu kabeli ar HDMI logotipu. Ja neizmantosiet sertificētu HDMI kabeli, ekrānā var nebūt redzams attēls un iespējama savienojuma kļūda.
- Ieteicamie HDMI kabeļu veidi
	- *-* Ātrdarbīgs HDMI® / TM kabelis
	- *-* Ātrdarbīgs HDMI® / TM kabelis ar Ethernet

#### **DisplayPort savienojums**

Pārraida digitālos video un audio signālus no datora uz monitoru.

#### **PIEZĪME**

- Atkarībā no datora DP (DisplayPort) versijas var nebūt video vai audio izejas.
- Izmantojiet komplektā iekļauto izstrādājuma DisplayPort kabeli. Pretējā gadījumā ierīce var nedarboties pareizi.
- Ja lietojat Mini DisplayPort izvades grafikas karti, izmantojiet Mini DP uz DP (Mini DisplayPort uz DisplayPort) kabeli vai spraudni, kas atbalsta DisplayPort1.4. (Jāpērk atsevišķi)

#### **ThunderboltTM 3 / 4 ( ) savienojums**

Augstas izšķirtspējas displeju vai augstas veiktspējas datu ierīci var pievienot monitoram, izmantojot Thunderbolt<sup>TM</sup> 3 / 4 ( $\sharp$ ) portu.

#### **A** PIEZĪME

- Maksimālais datu pārraides ātrums katrā portā ir 40 Gb/s.
- Vienmēr izmantojiet Thunderbolt<sup>TM</sup> 3 / 4 (5) sertificētu kabeli. Pretējā gadījumā ierīce var nedarboties pareizi.
- Datorprodukti var neatbalstīt ieteicamo izšķirtspēju vai atsevišķas funkcijas.
- No diviem Thunderbolt portiem izmantojiet augšējo  $\Box$   $f$  portu, lai ar Thunderbolt starpniecību pievienotu datoru.

# **LATVIEŠU** 13*LATVIEŠU*

#### **Pievienošana AV ierīcēm**

#### **HDMI savienojums**

HDMI pārraida digitālus video un audio signālus no AV ierīces uz monitoru.

#### **UZMANĪBU!**

- Izmantojot DVI–HDMI/DP (DisplayPort)–HDMI kabeli, var rasties saderības problēmas.
- Izmantojiet sertificētu kabeli ar HDMI logotipu. Ja neizmantosiet sertificētu HDMI kabeli, ekrānā var nebūt redzams attēls un iespējama savienojuma kļūda.
- Ieteicamie HDMI kabelu veidi
	- *-* Ātrdarbīgs HDMI® / TM kabelis
	- *-* Ātrdarbīgs HDMI® / TM kabelis ar Ethernet

#### **Piederumu savienošana**

#### **USB ierīces pievienošana**

Produkta USB ports darbojas kā USB centrmezgls.

#### *<u>A* PIEZĪME</u>

- Pirms pieslēdzat izstrādājumu un to izmantojat, ieteicams instalēt visus Windows atjauninājumus.
- Perifērijas ierīces jāiegādājas atsevišķi.
- USB portam var pievienot tastatūru, peli vai USB ierīci.
- Uzlādes ātrums var atšķirties atkarībā no ierīces.

#### **UZMANĪBU!**

- Piesardzības pasākumi, lietojot USB ierīci.
- *-* USB ierīce ar instalētu automātiskās atpazīšanas programmu vai savu draiveri var netikt atpazīta.
- *-* Dažas USB ierīces, iespējams, netiek atbalstītas vai nedarbosies pareizi.
- *-* Ieteicams izmantot USB centrmezglu vai cieto disku ar pieslēgtu enerģijas avotu. (Ja ir nepietiekams enerģijas avots, USB ierīce var netikt atpazīta pareizi.)

#### **1. gadījums.: ThunderboltTM 3 / 4 ( ) ieeja**

Perifērijas ierīces, kas ir pievienotas USB ieejas portam, var kontrolēt no datora. Ja izvēlnē maināt ieeju, kamēr ierīce ir pievienota, izmantojot Thunderbolt™ 3 / 4 (≰) portu, ierīces savienojums USB portā var nedarboties pareizi.

#### **Thunderbolt kabeļa izmantošana**

Lai izmantotu USB 3.0, savienojiet monitoru ar datoru, lietojot Thunderbolt kabeli.

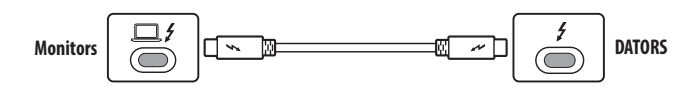

**USB C kabeļa izmantošana**

Lai izmantotu USB 2.0, savienojiet monitoru ar datoru, lietojot USB C kabeli.

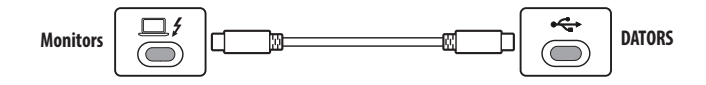

#### **2. gadījums.: HDMI/DP (DisplayPort) ieeja**

Perifērijas ierīces, kas ir pievienotas USB ieejas portam, var kontrolēt no datora.

#### **USB C-A kabeļa izmantošana**

Lai izmantotu USB 3.0, savienojiet monitoru ar datoru, lietojot USB C-A kabeli.

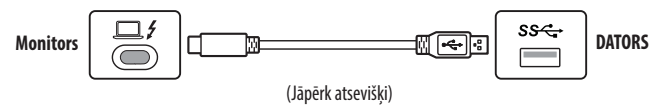

#### <span id="page-14-0"></span>**Austiņu pievienošana**

Savienojiet piederumus ar monitoru, izmantojot austiņu portu.

#### *<u>A* PIEZĪME</u>

- Perifērijas ierīces jāiegādājas atsevišķi.
- Atkarībā no datora un ārējās ierīces audio iestatījumiem austiņu un skaļruņa funkcijas var būt ierobežotas.
- Leņķveida spraudņa austiņu lietošana var radīt problēmas, savienojot citu ārēju ierīci ar monitoru. Tāpēc ieteicams lietot taisna spraudņa austiņas.

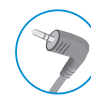

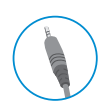

Lenkveida spraudnis Taisns spraudnis

(Ieteicams)

## **LIETOTĀJA IESTATĪJUMI**

#### **A** PIEZĪME

• Jūsu monitora displejs var nedaudz atšķirties no šajā rokasgrāmatā attēlotā.

#### **Galvenās izvēlnes aktivizēšana**

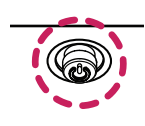

*1* Nospiediet kursorsviras pogu monitora apakšā.

*2* Virziet kursorsviru augšup/lejup, pa kreisi/pa labi, lai iestatītu opcijas.

*3* Nospiediet kursorsviras pogu vēlreiz, lai izietu no galvenās izvēlnes.

**Kursorsviras poga**

#### **Galvenās izvēlnes funkcijas**

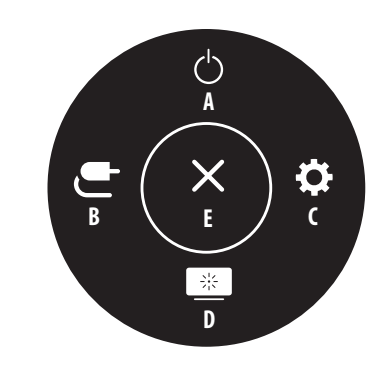

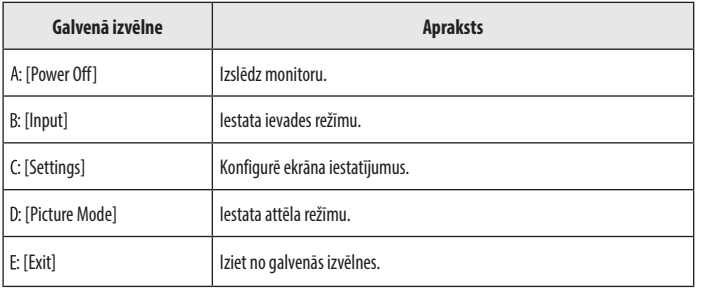

#### **Izvēlnes iestatījumi**

- *1* Lai skatītu izvēlni OSD (Ekrāna displejs), nospiediet kursorsviras pogu monitora apakšdaļā un atveriet sadaļu [Settings].
- *2* Virziet kursorsviru augšup/lejup, pa kreisi/pa labi, lai iestatītu opcijas.
- 3 Lai atgrieztos augšējā izvēlnē vai iestatītu citus izvēlnes elementus, virziet kursorsviru uz **vai nospiediet**  $(0).$
- 4 Ja vēlaties iziet no OSD izvēlnes, virziet kursorsviru uz <a>, līdz esat izgājis.

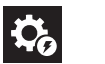

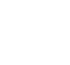

崇。

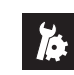

[Quick Settings] [Input] [Cuick Settings] [General]

#### **PIEZĪME**

- **O**: leslēgt
- **c**: Izslēgt

#### **[Quick Settings]**

#### **[Settings] > [Quick Settings]**

- [Brightness]: Regulē ekrāna spilgtumu.
- [Auto Brightness]: Automātiski optimizē spilgtumu atbilstoši apkārtējās vides gaismas intensitātei.
- [Contrast]: Pielāgo ekrāna kontrastu.
- [Volume]: Regulē skaļuma līmeni.
- *-* Varat pielāgot funkciju [Mute] / [Unmute], izvēlnē [Volume] virzot kursorsviras pogu uz .
- [Color Temp]: Iestatiet savu krāsas temperatūru.
	- *-* [Custom]: Lietotājs var pielāgot sarkano, zaļo un zilo krāsu.
	- *-* [Warm]: Iestata ekrāna krāsu sarkanīgā tonī.
	- *-* [Medium]: Iestata ekrāna krāsu starp sarkanu un zilu toni.
	- *-* [Cool]: Iestata ekrāna krāsu zilganā tonī.
	- *-* [Manual]: Lietotājs var precīzi noregulēt krāsas temperatūru.

#### **[Input]**

#### **[Settings] > [Input]**

- [Input List]: Atlasa ievades režīmu.
- [Auto Input Switch]: Ja [Auto Input Switch] ir iestatīta uz [On], displejs automātiski tiks pārslēgts uz jaunu ieeju, kad tas tiks savienots.
- [Aspect Ratio]: Regulē ekrāna malu attiecību. Displejs var izskatīties vienādi, ja ir izvēlēta opcija [Full Wide], [Original] un [Just scan] ar ieteicamo izšķirtspēju (5 120 x 2 160).
	- *-* [Full Wide]: Parāda video platekrāna režīmā neatkarīgi no video signāla ieejas.
	- *-* [Original]: Demonstrē video atbilstoši video signāla ievades attēla formātam.
- *-* [Just scan]: Skata koeficients netiek regulēts atbilstoši oriģinālam.
- *-* [Cinema 1]: Palielina ekrānu līdz skata koeficientam 21:9.
- *-* [Cinema 2]: Palielina ekrānu līdz skata koeficientam 21:9, ieskaitot melnā lodziņa apgabalu ekrāna apakšdaļā, kas paredzēts subtitriem.
- [PBP]: Vienā monitorā parāda divu ieejas režīmu ekrānus.
	- *-* [Input List]

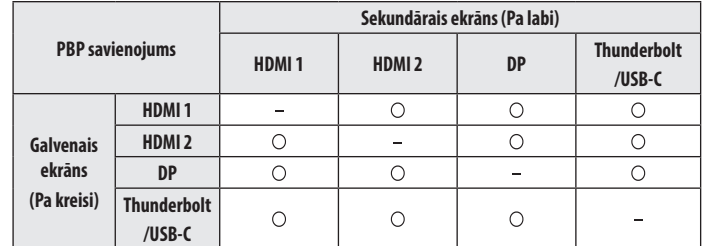

*-* [Aspect Ratio]: Koriģē galvenā ekrāna/apakšekrāna malu attiecību.

**Tiek rādīta tikai 1 ievade.** 

**1980**: Pusē displeja tiek rādīts galvenais ekrāns un pusē displeja apakšekrāns.

: Galvenais ekrāns tiek rādīts ar 16:9 un apakšekrāns ar 5:9 malu attiecību.

• [Main/Sub Screen Change]: PBP režīmā pārslēdzas starp galveno ekrānu un apakšekrānu.

• [Main/Sub Sound Change]: Režīmā PBP pārslēdzas starp galvenā ekrāna audio un apakšekrāna audio.

#### *<u>A* PIEZĪME</u>

• Dažas funkcijas un HDR funkcijas PBP režīmā netiek atbalstītas.

#### **[Picture]**

#### **[Settings] > [Picture] > [Picture Mode]**

- [Custom]: Lauj lietotājam regulēt katru elementu.
- [Vivid]: Palielina kontrastu, spilgtumu un asumu, lai iegūtu spilgtus attēlus.
- [HDR Effect]: Optimizē ekrānu augstam dinamiskajam diapazonam.
- [Reader]: Optimizē ekrānu dokumentu lasīšanai. Izvēlnē OSD (Ekrāna displejs) varat palielināt spilgtumu.
- [Cinema]: Optimizē ekrānu, lai uzlabotu videoklipu vizuālos efektus.
- [sRGB]: Standarta RGB krāstelpa monitoram un printerim.
- [DCI-P3]: Piemērots digitālo video skatīšanai.
- [FPS]: Šis režīms ir optimizēts FPS spēlēm.
- [RTS]: Šis režīms ir optimizēts RTS spēlēm.
- [Calibration 1]: Pielāgo pēdējam kalibrētajam ekrānam.
- [Calibration 2]: Pielāgo iepriekš kalibrētajam ekrānam. Instalējot LG Calibration Studio, tiks iespējota šī izvēlne.

# **LATVIEŠU** 19*LATVIEŠU*

#### **PIEZĪME**

- Iestatāmā iespēja [Picture Mode] ir atkarīga no ievades signāla.
- Ja [Picture Mode] tiek mainīts DP (DisplayPort) ieejā, ekrānā ir iespējama ņirboņa vai var tikt ietekmēta datora ekrāna izšķirtspēja.
- HDR saturs var netikt parādīts pareizi atkarībā no operētājsistēmas iestatījumiem; lūdzu, pārbaudiet HDR ieslēgšanas/izslēgšanas iestatījumus operētājsistēmā Windows vai Mac.
- Ieslēdzot HDR funkciju, teksta vai attēla kvalitāte var būt zema grafikas kartes veiktspējas dēļ.
- Kad HDR funkcija ir ieslēgta, mainot monitora ieeju vai ieslēdzot/izslēdzot, ekrāns var ņirbēt grafiskās kartes veiktspējas dēļ.

#### **[Settings] > [Picture] > [Picture Adjust]**

- [Brightness]: Regulē ekrāna spilgtumu.
- [Auto Brightness]: Automātiski optimizē spilgtumu atbilstoši apkārtējās vides gaismas intensitātei.
- [Contrast]: Pielāgo ekrāna kontrastu.
- [Sharpness]: Regulē ekrāna asumu.
- [SUPER RESOLUTION+]: Tā kā šī funkcija ir paredzēta, lai paaugstinātu asumu zemas izšķirtspējas attēlos, nav ieteicams izmantot šo funkciju normālam tekstam vai darbvirsmas ikonām. To darot, iespējams panākt nevajadzīgi augstu asumu.
- *-* [High]: Optimizē ekrānu, nodrošinot kristāldzidrus attēlus. Vislabāk noder augstas izšķirtspējas video vai spēlēm.
- *-* [Middle]: Optimizē ekrānu komfortablai skatīšanai, rādot attēlus vidējā līmenī starp zemu un augstu režīmu.
- *-* [Low]: Optimizē ekrānu vienmērīgiem un dabiskiem attēliem. Vislabāk noder nekustīgiem attēliem vai attēliem ar maz kustībām.
- *-* [Off]: Parāda visbiežāk izmantotajā iestatījumā. Atspējo [SUPER RESOLUTION+].
- [Black Level]: Iestata nobīdes līmeni (tikai HDMI).
- *-* Nobīde: videosignālā šī ir tumšākā krāsa, kādu var parādīt monitorā.
- *-* [High]: Saglabā ekrāna pašreizējo kontrasta attiecību.
- *-* [Low]: Samazina melnās krāsas līmeni un palielina baltās krāsas līmeni ekrāna pašreizējā kontrasta attiecībā.
- [Variable Backlight]: Nodrošina labāku kontrastu un gradāciju tumšos ekrānos atkarībā no spēļu vai video satura. Kad šī funkcija ir iespējota, var būt novērojama neregulāra ekrāna mirgošana.
- Šo funkciju var izmantot tikai HDR saturam.
- Kad neizmantojat spēļu funkciju, iesakām to izslēgt.
- *-* [Faster]: Vēlams datora spēlēšanas pieredzei.
- *-* [Fast]: Vēlams konsoles spēlēšanas pieredzei.
- *-* [Normal]: Vēlams video satura atskaņošanai un internetam vai tekstapstrādei.
- *-* [Off]: Tiek atspējota mainīgā fona apgaismojuma funkcija.
- [DFC]
	- *-* [On]: Automātiski pielāgo spilgtumu atbilstoši ekrānam.
	- *-* [Off]: Izslēdz funkciju [DFC].

#### **[Settings] > [Picture] > [Game Adjust]**

- [Response Time]: Iestata parādīto attēlu reakcijas laiku, vadoties pēc ekrāna attēla kustības. Parastā vidē ieteicams izmantot iestatījumu [Fast]. Aktīvu kustību gadījumā ieteicams izmantot iestatījumu [Faster]. Iestatījums [Faster] var izraisīt attēla aizturēšanu.
	- *-* [Faster]: Iestata ātrāku reakcijas laiku.
	- *-* [Fast]: Iestata ātru reakcijas laiku.
- *-* [Normal]: Iestata normālu reakcijas laiku.
- *-* [Off]: Neizmanto reakcijas laika uzlabošanas funkciju.
- [Adaptive-Sync] / [FreeSync]: Nodrošina viengabala un dabiskus attēlus, sinhronizējot ieejas signāla vertikālo frekvenci ar izejas signāla vertikālo frekvenci. Ņemiet vērā, ka noteiktās spēļu vidēs var būt novērojama neregulāra ekrāna mirgošana.
- [Black Stabilizer]: Jūs varat regulēt melnās krāsas kontrastu, lai uzlabotu redzamību tumšās ainās. Palielinot [Black Stabilizer] vērtību, zemā pelēkā līmeņa zona ekrānā kļūst spilgtāka. (Jūs varat viegli atšķirt priekšmetus tumšā spēļu ekrānā.) Samazinot [Black Stabilizer] vērtību, tiek padarīta tumšāka zemā pelēkā līmeņa zona un palielināts dinamiskais kontrasts ekrānā.

# LATVIEŠU 21*LATVIEŠU*

#### **UZMANĪBU!**

- [Adaptive-Sync]/[FreeSync]
- *-* HDMI ievadē izvēlnes nosaukums tiek rādīts kā sertificēts AMD FreeSync Tier vienuma Adaptive-Sync vietā. (FreeSync / FreeSync Premium / FreeSync Premium Pro)
- *-* Atbalstītais interfeiss: DisplayPort (FreeSync), HDMI (FreeSync).
- *-* Atbalstītā grafikas karte: Nepieciešama grafikas karte, kas atbalsta AMD FreeSync.
- *-* Atbalstītā versija: Atjauniniet grafikas karti uz jaunāko draiveri.
- *-* Lai uzzinātu vairāk, tostarp par prasībām, skatiet AMD tīmekļa vietni (*www.amd.com*).

#### **[Settings] > [Picture] > [Color Adjust]**

- [Gamma]
- *-* [Mode 1], [Mode 2], [Mode 3]: Jo augstāka gammas vērtība, jo tumšāks ir attēls. Jo zemāka gammas vērtība, jo gaišāks ir attēls.
- *-* [Mode 4]: Ja nav nepieciešams pielāgot gammas iestatījumus, atlasiet [Mode 4].
- [Color Temp]: Iestatiet savu krāsas temperatūru.
- *-* [Custom]: Lietotājs var pielāgot sarkano, zaļo un zilo krāsu.
- *-* [Warm]: Iestata ekrāna krāsu sarkanīgā tonī.
- *-* [Medium]: Iestata ekrāna krāsu sarkanīgā un zilganā tonī.
- *-* [Cool]: Iestata ekrāna krāsu zilganā tonī.
- *-* [Manual]: Lietotājs var precīzi noregulēt krāsas temperatūru.
- [Red] / [Green] / [Blue]: Attēla krāsu var pielāgot, izmantojot krāsas [Red], [Green] un [Blue].
- [Six Color]: Nodrošina krāsu atbilstību lietotāja vajadzībām, regulējot sešu krāsu (sarkana, zaļa, zila, ciāna, fuksīna, dzeltena) toni un piesātinājumu un saglabājot iestatījumus.
	- *-* Nokrāsa: Regulē ekrāna krāsu toni.
- *-* Piesātinājums: Regulē ekrāna krāsu piesātinājumu. Jo zemāka ir vērtība, jo krāsas ir mazāk piesātinātas un gaišākas. Jo lielāka ir vērtība, jo krāsas ir vairāk piesātinātas un tumšākas.

#### **[Settings] > [Picture] > [Picture Reset]**

• Atjauno attēlu un krāsu uz noklusējuma iestatījumiem.

#### **[General]**

#### **[Settings] > [General]**

- [Language]: Iestata izvēlnes ekrānu vēlamajā valodā.
- [SMART ENERGY SAVING]: Taupiet enerģiju, izmantojot spilgtuma kompensācijas algoritmu.
	- *-* [High]: Taupa enerģiju, lietojot augstas efektivitātes funkciju [SMART ENERGY SAVING].
	- *-* [Low]: Taupa enerģiju, lietojot zemas efektivitātes funkciju [SMART ENERGY SAVING].
	- *-* [Off]: Atspējo funkciju.
- [Deep Sleep Mode]: ja režīms [Deep Sleep Mode] ir Ieslēgts [On], enerģijas patēriņš tiek samazināts, kamēr monitors ir gaidstāves režīmā.
	- *-* [On]: Iespējo [Deep Sleep Mode].
	- *-* [Off]: Atspējo [Deep Sleep Mode].
- [Power LED]: Ieslēdzot funkciju [Power LED], tā darbojas šādi:
	- *-* Ieslēgts režīms: Deg gaisma
	- *-* Miega režīms (Gaidstāves režīms): Mirgo
	- *-* Izslēgts režīms: Izslēgt
- [Automatic Standby]: Ja monitors noteiktu laika brīdi netiek lietots, tas automātiski pārslēdzas gaidstāves režīmā.

• [DisplayPort Version]: Iestatiet tādu pašu DisplayPort versiju, kāda ir pievienotajai ārējai ierīcei. ([1.4] un  $[1.2]$ 

Lai izmantotu HDR funkciju, izvēlieties iestatījumu [1.4].

- [Thunderbolt OUT]: Atbalsta vairākus monitora iestatījumus, izmantojot slēgto ķēdi.
- [HDMI ULTRA HD Deep Color]: Nodrošina asākus attēlus, pieslēdzot ierīcei, kas atbalsta ULTRA HD Deep Colour.
	- *-* 4K@ 60 Hz atbalsta formāts
	- *-* Izšķirtspēja: 3 840 x 2 160
	- *-* Kadru nomaiņas ātrums (Hz): 59,94/60,00
	- *-* Krāsu dziļums / Krāsu iztveršana
	- » 8 biti: YCbCr 4:2:0 / YCbCr 4:2:2 / YCbCr 4:4:4 / RGB 4:4:4
	- » 10 biti: YCbCr 4:2:0 / YCbCr 4:2:2
- [Buzzer]: Šī funkcija ļauj iestatīt skaņu, ko rada Zummers, ieslēdzoties monitoram.
- [OSD Lock]: Šī funkcija atspējo izvēlņu pielāgojumus un konfigurāciju.
	- Tiek atspējotas visas funkcijas, izņemot [Brightness], [Auto Brightness], [Contrast] un [Volume], kas atrodas sadaļā [Quick Settings], [Input], [OSD Lock] un [Information] izvēlnēs sadaļā [General].
- [Information]: Tiek parādīta šāda informācija par displeju: [Total Power On Time], [Resolution].
- [Reset to Initial Settings]: Atjauno noklusējuma iestatījumus.

#### <span id="page-22-0"></span>*<u>A* PIEZĪME</u>

- [SMART ENERGY SAVING]
- *-* Enerģijas taupīšanas datu vērtība var atšķirties atkarībā no paneļa ražotāja un paneļa.
- *-* Ja parametram [SMART ENERGY SAVING] ir atlasīta opcija [High] vai [Low], monitora apgaismojums kļūst gaišāks vai tumšāks atkarībā no avota.
- [HDMI ULTRA HD Deep Color]
	- *-* Lai izmantotu funkciju [HDMI ULTRA HD Deep Color], ieslēdziet to ieslēgt.
	- *-* Ja pievienotā ierīce neatbalsta piesātināto krāsu funkciju, var rasties ekrāna vai skaņas traucējumi. Šajā gadījumā iestatiet šo funkciju stāvoklī izslēgt.
- [Thunderbolt OUT]
- *-* Savienojot vismaz divus monitorus ziedlapķēdes konfigurācijā, visu savienoto monitoru [Thunderbolt OUT] izvēlne ir jāiestata kā IESL.

## **PROBLĒMU NOVĒRŠANA**

#### **Ekrānā nekas nav redzams.**

- Vai ir pievienots monitora strāvas vads?
	- *-* Pārbaudiet, vai strāvas vads ir pareizi pievienots kontaktligzdai.
- Vai barošanas LED lampiņa deg?
	- *-* Pārbaudiet strāvas vada savienojumu un nospiediet barošanas pogu.
- Vai barošana ir ieslēgta un barošanas LED lampiņa ir baltā krāsā?
- *-* Pārbaudiet, vai pievienotais ievades avots ir iespējots ([Settings] > [Input]).
- Vai ir redzams ziņojums [No Signal]?
	- *-* Tas tiek parādīts, ja trūkst signālu kabeļa starp datoru un monitoru vai tas ir atvienots. Pārbaudiet kabeli un savienojiet to no jauna.
- Vai barošanas LED lampiņa mirgo?
	- *-* Ja monitors ir miega režīmā, pakustiniet peli vai nospiediet jebkuru tastatūras taustiņu, lai ieslēgtu displeju.
	- *-* Pārbaudiet, vai dators ir ieslēgts.
- Vai ir redzams ziņojums [Out of Range]?
	- *-* Tas rodas, ja signāli no datora (grafikas kartes) ir ārpus monitora horizontālās vai vertikālās frekvences diapazona. Lai iestatītu atbilstošu frekvenci, skatiet šīs rokasgrāmatas sadaļu "IZSTRĀDĀJUMA [SPECIFIKĀCIJA"](#page-24-1).

#### **Ekrāna displejs ir nestabils un raustās. / Monitorā parādītie attēli atstāj ēnu pēdas.**

- Vai atlasījāt atbilstošu izšķirtspēju?
	- *-* Ja atlasītā izšķirtspēja ir HDMI 1 080i 60/50 Hz (rindpārlēce), ekrānā var būt ņirboņa. Nomainiet izšķirtspēju uz 1 080p vai ieteicamo izšķirtspēju.
- *-* Ja grafikas karti nevar iestatīt ieteicamajā (optimālajā) izšķirtspējā, teksts var būt izplūdis, ekrāns var būt neskaidrs, var tikt rādīts apgriezts displeja apgabals vai arī displejs var būt nevienāds.
- *-* Iestatīšanas metodes var atšķirties atkarībā no datora vai operētājsistēmas, un daļa izšķirtspēju var nebūt pieejamas atkarībā no grafikas kartes veiktspējas. Šādā gadījumā sazinieties ar datora vai grafiskās kartes ražotāju, lai saņemtu palīdzību.

#### **Ekrānā tiek aizturēts attēls.**

- Vai attēla aizturēšana notiek pat tad, ja monitors ir izslēgts?
	- *-* Ilgstoša nekustīga attēla rādīšana var bojāt ekrānu, radot attēla aizturēšanu.
	- *-* Lai pagarinātu monitora kalpošanas laiku, izmantojiet ekrānsaudzētāju.
- Vai ekrānā ir redzami punkti?
	- *-* Izmantojot monitoru, ekrānā var parādīties pikseļu punkti (sarkani, zaļi, zili, balti vai melni). LCD ekrānam tas ir normāli. Tā nav kļūda, un tas nav saistīts ar monitora veiktspēju.

#### **Dažas funkcijas ir atspējotas.**

- Vai, nospiežot Izvēlne pogu, kādas no funkcijām nav pieejamas?
	- *-* Ekrāna displejs ir bloķēts. Atspējojiet iespēju [OSD Lock] sadaļā [General].
	- *-* Pārbaudiet datora iestatījumus un ievades signālu. (HDR, nav signāla)

#### **No austiņu porta netiek izvadīta skaņa.**

- Vai tiek rādīts attēls bez skaņas?
	- *-* Pārliecinieties, ka austiņu porta savienojumi ir atbilstoši izveidoti.
	- *-* Mēģiniet palielināt skaļumu, izmantojot kursorsviru.
	- *-* Iestatiet datora audio izeju uz monitoru, ko lietojat. (Iestatījumi var atšķirties atkarībā no izmantotās operētājsistēmas.)

#### Vai redzat ziņojumu "Neatpazīts monitors, Plug and Play (VESA DDC) atrasts monitors"?

- Vai instalējāt ekrāna draiveri?
	- *-* Instalējiet displeja draiveri mūsu tīmekļa vietnē: *<https://www.lg.com>*.
	- *-* Noteikti pārbaudiet, vai grafikas karte atbalsta funkciju.

#### <span id="page-24-0"></span>**4K/5K izšķirtspēja nav pieejama.**

- Vai pārbaudījāt kabeļa savienojumu?
- *-* Pārbaudiet, vai kabelis ir pievienots pareizi.
- *-* Ieteicams izmantot izstrādājuma komplektācijā iekļautos piederumus.
- Vai izšķirtspēja un atsvaidzes intensitāte ir iestatīta pareizi?
- *-* Datora ekrāna izšķirtspējas iestatījumos vai spēlētāja opciju izvēlnē iestatiet pareizu izšķirtspēju un atsvaidzes intensitāti.
- Vai pievienotā ārējā ierīce atbalsta 4K/5K izšķirtspēju?
	- *-* Šī funkcija ir pieejama tikai tādās ārējās ierīcēs, kas atbalsta 4K/5K izšķirtspēju.
	- *-* Pārbaudiet, vai pievienotā ārējā ierīce atbalsta 4K/5K izšķirtspēju.
- Vai ir iespējota funkcija [HDMI ULTRA HD Deep Color]?
	- *-* Atveriet sadaļu [Settings] > [General] > funkciju [HDMI ULTRA HD Deep Color], lai to iespējotu.
- Vai iestatījāt opciju [DisplayPort Version] stāvoklī [1.4]?
	- *-* Atveriet sadaļu [Settings] > [General] > [DisplayPort Version], lai iestatītu versiju uz [1.4].

## <span id="page-24-1"></span>**IZSTRĀDĀJUMA SPECIFIKĀCIJA**

Specifikācijas var tikt mainītas bez iepriekšēja brīdinājuma. Simbols ~ apzīmē maiņstrāvu, un simbols — līdzstrāvu.

#### **Krāsas dziļums**:

• atbalsta 8 bitu / 10 bitu krāsu.

#### **Izšķirtspēja**

- Maksimālā izšķirtspēja
	- *-* 5 120 x 2 160 @ 30 Hz (HDMI)
- *-* 5 120 x 2 160 @ 72 Hz (DisplayPort/Thunderbolt/USB-C)
- Ieteicamā izšķirtspēja:
- *-* 3 440 x 1 440 @ 72 Hz (HDMI)
- *-* 5 120 x 2 160 @ 72 Hz (DisplayPort/Thunderbolt/USB-C)

#### **Vides apstākļi**

- Darba apstākļi
- *-* Temperatūra: 0 °C līdz 40 °C
- *-* Mitrums: Mazāk par 80 %
- Uzglabāšanas apstākļi
- *-* Temperatūra: -20 °C līdz 60 °C
- *-* Mitrums: Mazāk par 85 %

#### **Izmēri**: Monitora izmēri (Platums x Augstums x Dziļums)

- Ar statīvu (mm): 947,2 x 614,7 x 283,0
- Bez statīva (mm): 947,2 x 419,2 x 114,8

#### **Svars (bez iepakojuma)**

- Ar statīvu (kg): 12,27
- Bez statīva (kg): 10,16

#### **Barošanas avoti**

- Enerģijas vērtējums: 100-240 V~ 50/60 Hz 2,3 A
- Strāvas patēriņš
- *-* Darbības režīms: 80 W (Parasti)\*
- *-* Izslēgts režīms: ≤ 0,3 W
- \* Enerģijas patēriņa darbības režīmu mēra, izmantojot LGE testa standartu. (Pilns balts attēlojums, Maksimālā izšķirtspēja, Noklusējuma stāvoklis)
- \* Enerģijas patēriņa līmenis var atšķirties atkarībā no darba apstākļiem un monitora iestatījumiem.

#### **Atbalsta režīms**

**(Priekšiestatījumu režīms, DisplayPort / USB-C)**

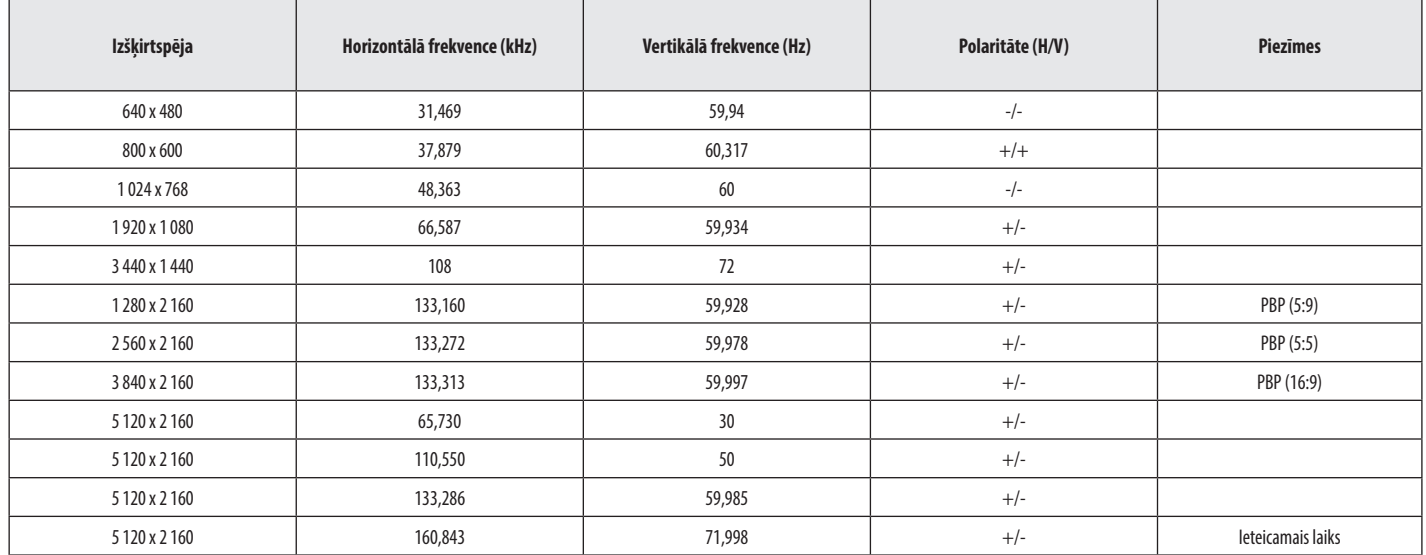

#### **(Priekšiestatījumu režīms, Thunderbolt)**

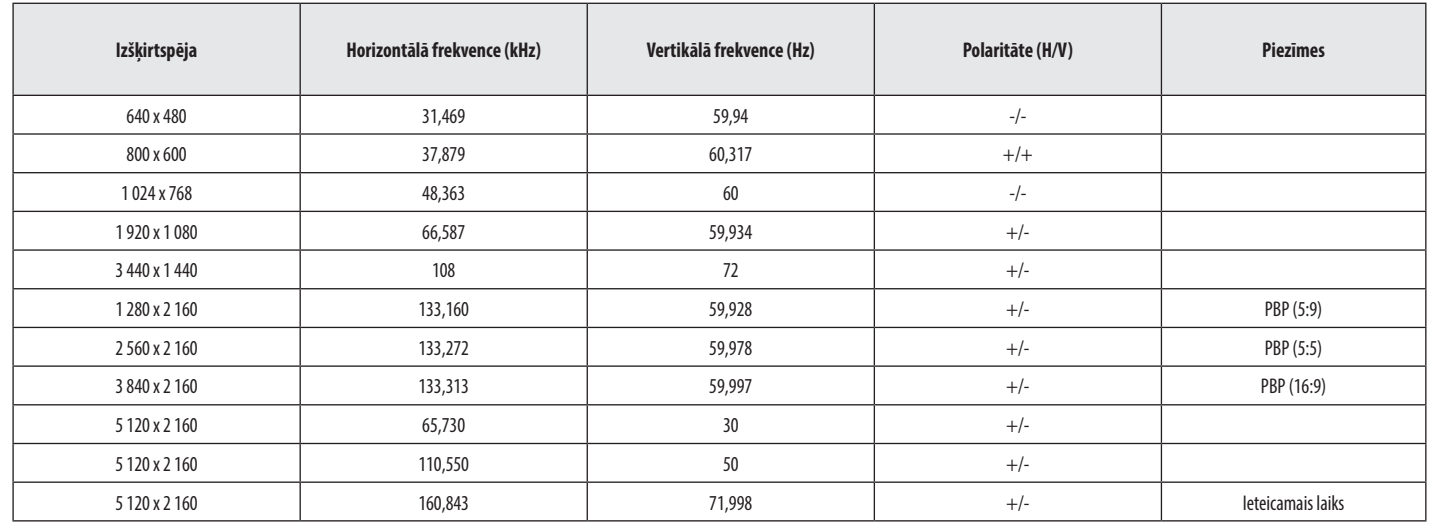

#### **(Priekšiestatījumu režīms, HDMI)**

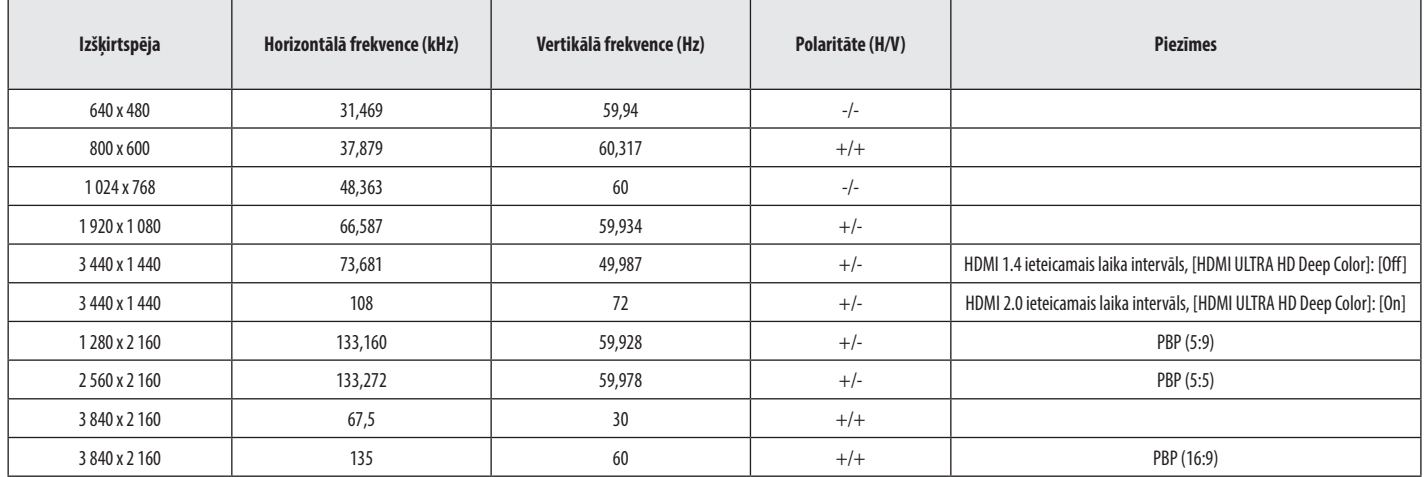

#### **HDMI laiks (Video)**

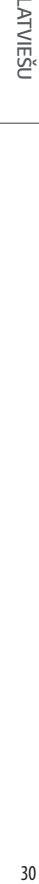

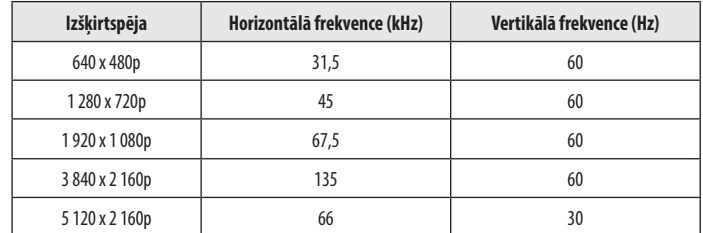

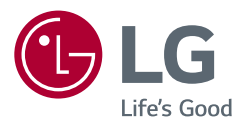

Šī izstrādājuma modeļa un sērijas numurs atrodas izstrādājuma aizmugurē vai tā sānos. Pierakstiet šo informāciju, lai to norādītu apkopes gadījumā.

Modelis

Sērijas Nr.